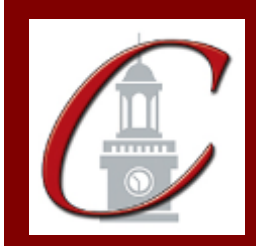

## SUNY Potsdam Initial Certification MSE Literacy

**\*Please only apply for your initial certification once you have met the requirements\***

- **Log on to the TEACH System at:** <http://www.highered.nysed.gov/tcert/>
- **Click: "TEACH Online Services"**
- **Click: "Apply for Certificate"** (Read the information and click NEXT.) □
- **Verify/Update Profile:** If you edit any information you must click the "Add" button each time.

**Online Application Step 1:** Enter the following information listed below. **Institution:** "SUC Potsdam" **Award Title:** "Master of Science in Education" **Program:** "27688 Literacy" **Major:** "Literacy" **Date Degree Received:** Example - "05/20/2012" **Attended From and to Dates:** Example – "08/25/2008 – 05/20/2012" **Number of Credits:** Example – "33"

**Online Application Step 2:** Select the information listed below. **Area of Interest:** "Classroom Teacher" **Subject Area:** "Literacy" **Grade Level:** See chart below **Title:** See chart below **Type of Certificate:** "Initial"

**Program Code:** See chart below (Code links to "Approved Teacher Preparation Program" Pathway)

**\*When applying for your Literacy Professional Certification, repeat step 2 using the same program code and select "Professional" for Type of Certificate.**

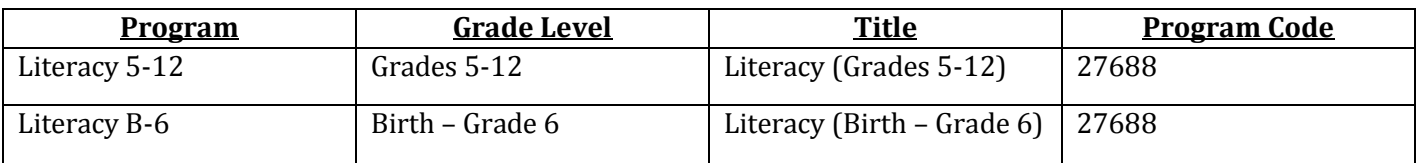

Visit the Center for School Partnerships and Teacher Certification website for additional information about certification requirements, forms and links to websites.

http://www.potsdam.edu/academics/SOEPS/education/certification